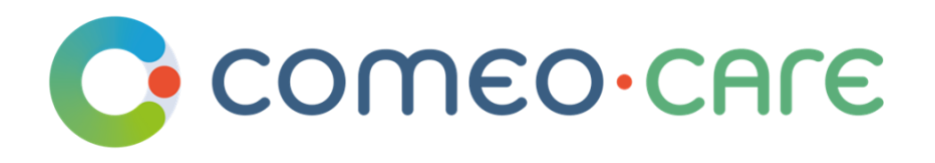

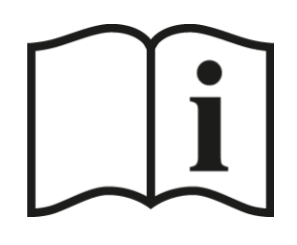

# Instructies voor Gebruik

ComeoCare Gebruiksaanwijzing

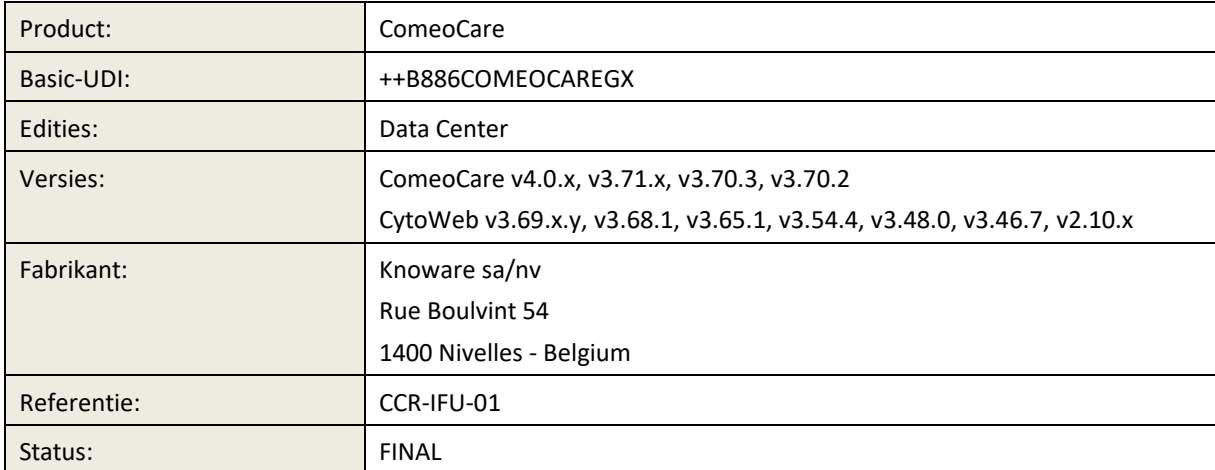

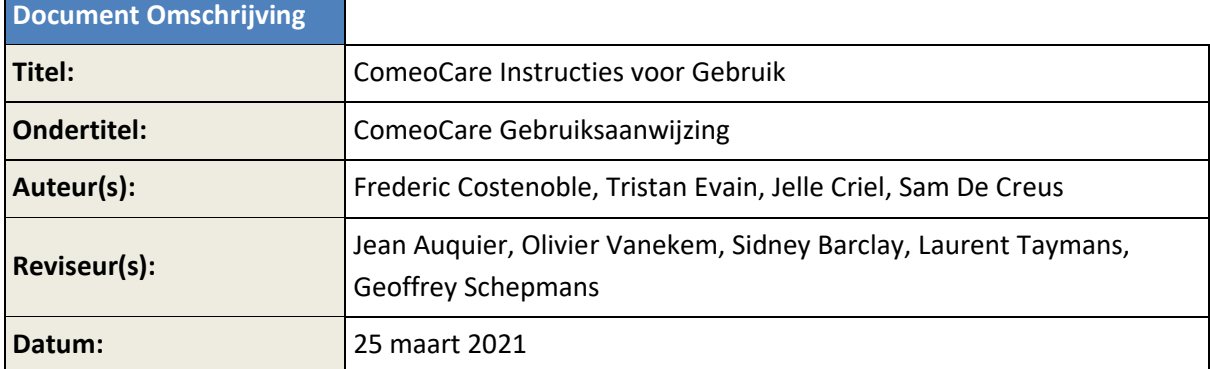

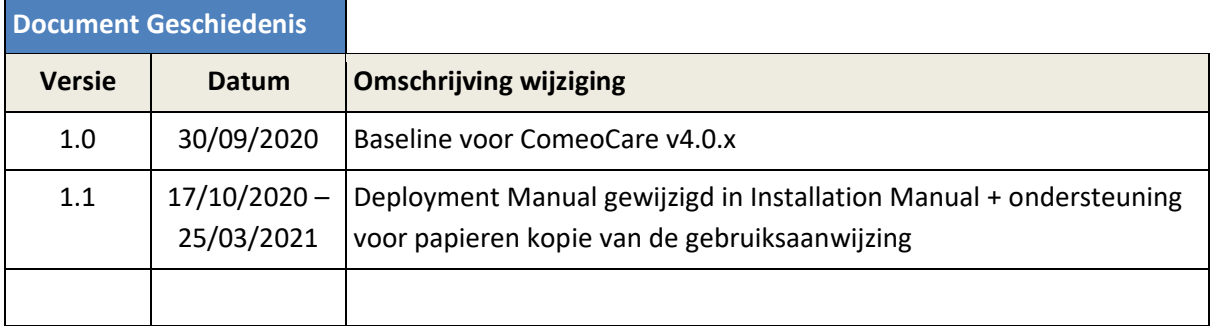

## **Copyright**

ComeoCare toepassing: Copyright © Knoware, 2021 (http://www.knoware.be)

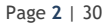

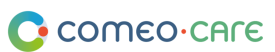

## <span id="page-2-0"></span>Inhoudsopgave

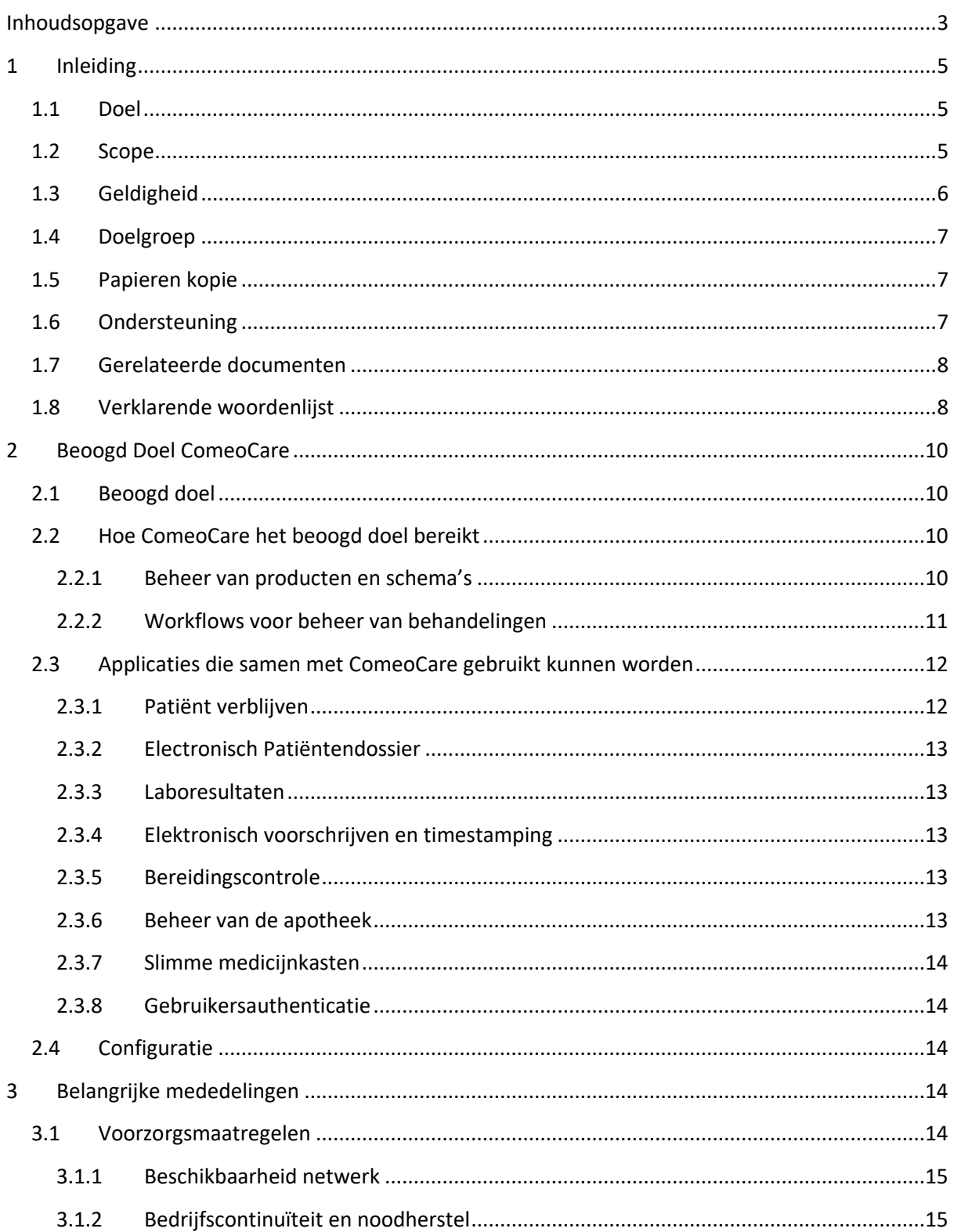

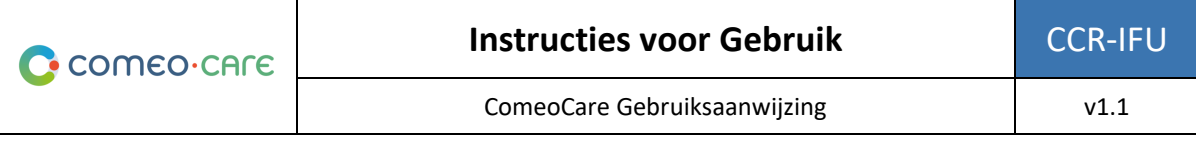

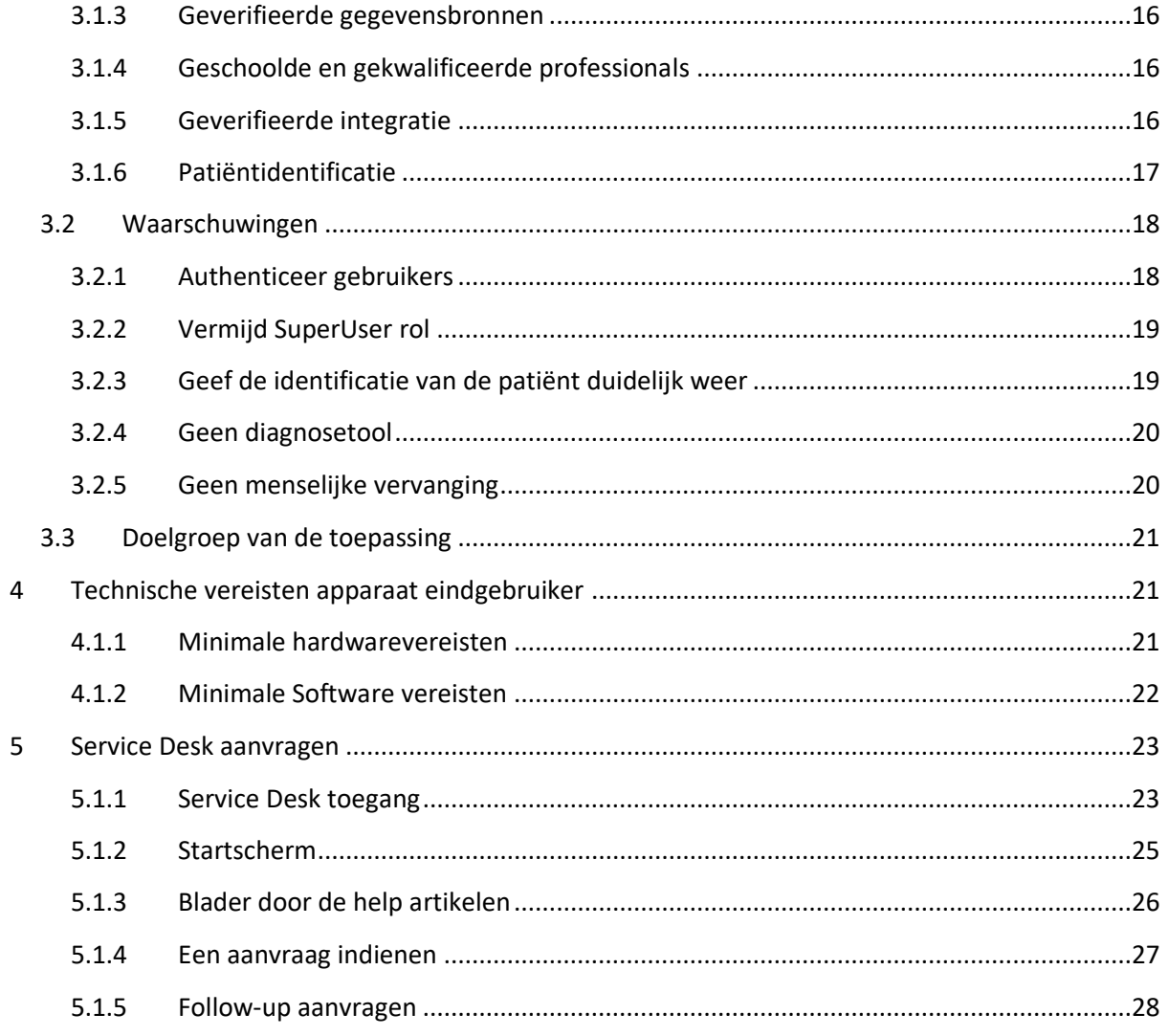

## <span id="page-4-1"></span><span id="page-4-0"></span>**1.1 Doel**

Dit document is bedoeld om het ziekenhuispersoneel te begeleiden bij het gebruik van de ComeoCare-applicatie, een geïntegreerde webapplicatie die bedoeld is om te worden gebruikt door professionele zorgverleners in het ziekenhuis voor het voorschrijven en beheren van complexe op schema gebaseerde, aanpasbare medicamenteuze behandelingen.

Het bevat ook belangrijke mededelingen, voorzorgsmaatregelen en waarschuwingen met betrekking tot het gebruik van ComeoCare, die voor elk gebruik zorgvuldig moeten worden overwogen door het ziekenhuispersoneel.

## <span id="page-4-2"></span>**1.2 Scope**

Dit document is het eerste document in de serie ComeoCare gebruikersaanwijzingen.

Het is bedoeld om algemene informatie, voorzorgsmaatregelen en waarschuwingen te geven aan de artsen, apothekers en verpleegkundigen. Het lijst ook de technische vereisten op voor de apparaten van eindgebruikers die in aanmerking komen voor het gebruik van ComeoCare.

Dit document maakt deel uit van de serie ComeoCare gebruiksaanwijzingen die, in functie van de rollen van de persoon, elk op zich verplicht te lezen zijn alvorens ComeoCare te gebruiken:

- Het [REL4] **ComeoCare - Gebruikershandleiding – Inleiding** document geeft informatie over de algemene principes van het gebruik van de applicatie. Het is een verplichte lectuur voor elke persoon die verantwoordelijk is voor of gebruik maakt van de toepassing;
- Het [REL5] **ComeoCare – Gebruikershandleiding – Voorschrijven** document beschrijft de voorschrijf module. Het is een verplichte lectuur voor elke voorschrijver die gebruik maakt van de toepassing;
- Het [REL6] **ComeoCare – Gebruikershandleiding – Bereiding** document beschrijft de bereidingsmodule. Het is verplichte lectuur voor elke apotheker die gebruik maakt van de toepassing;
- Het [REL7] **ComeoCare – Gebruikershandleiding – Toediening** document beschrijft de toedieningsmodule. Het is verplichte lectuur voor elke verpleegkundige die gebruikt maakt van de toepassing;
- Het [REL8] **ComeoCare – Gebruikershandleiding – Tarificatie** document beschrijft de facturatie en stock module. Het is aan te raden lectuur voor elke apotheker die gebruikt maakt van de toepassing;
- Het [REL9] **ComeoCare – Gebruikershandleiding – Configuratie** document beschrijft de instellingen en de parametrisatie-module. Het is aan te raden lectuur voor elke apotheker die gebruik maakt van de toepassing;
- Het [REL1] **ComeoCare - Installation Manual** document beschrijft de minimale IT-vereisten voor de Data Center-editie en de initiële installatieprocedures voor het ComeoCaresysteem;
- Het [REL2] **ComeoCare - Operations Manual** document biedt richtlijnen om een correcte, veilige en efficiënte werkomgeving van ComeoCare te garanderen;
- Het [REL3] **ComeoCare - Integration Manual** document legt de algemene integratiearchitectuur en de configuratie van de beschikbare integraties uit.

De [REL1], [REL2], [REL3] en [REL9] documenten zijn verplichte lectuur voor elk technisch personeel dat verantwoordelijk is voor ComeoCare.

Dit wordt geïllustreerd in het volgende diagram:

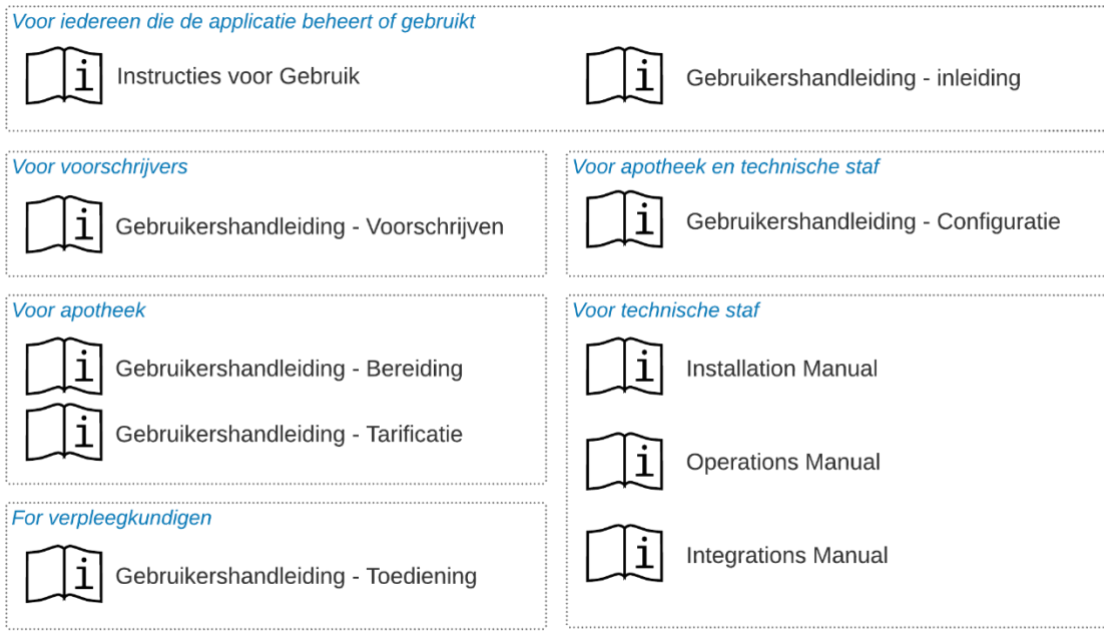

## <span id="page-5-0"></span>**1.3 Geldigheid**

De informatie in dit document is van toepassing op alle edities en versies van ComeoCare vermeld op de eerste pagina van dit document, tenzij specifiek anders vermeld in de tekst. Wanneer een bepaald hoofdstuk of subhoofdstuk beperkt is tot een editie of versie, is dit het geval voor alle paragrafen binnen deze paragraaf en zijn sub-secties.

Page **6** | 30

De versies lager dan v3.70 dragen de merknaam "CytoWeb" en de versies vanaf v3.70 en hoger dragen de merknaam "ComeoCare". In de rest van dit document wordt het product, ongeacht de versie, "ComeoCare" genoemd.

<span id="page-6-0"></span>De versie van het product is te vinden op de inlogpagina en op de over-pagina van de applicatie.

## **1.4 Doelgroep**

Doelgroep van dit document zijn:

- Professionele zorgverleners binnen het ziekenhuis die ComeoCare gebruiken;
- Het Informatie Technology team binnen het ziekenhuis belast met de configuratie en onderhoud van ComeoCare;
- Elke andere persoon die verantwoordelijk is voor of gebruik maakt van de applicatie.

## <span id="page-6-1"></span>**1.5 Papieren kopie**

Deze gebruiksinstructies worden elektronisch verspreid en zijn beschikbaar via de link in het "About" of "Over ComeoCare" scherm in de toepassing:

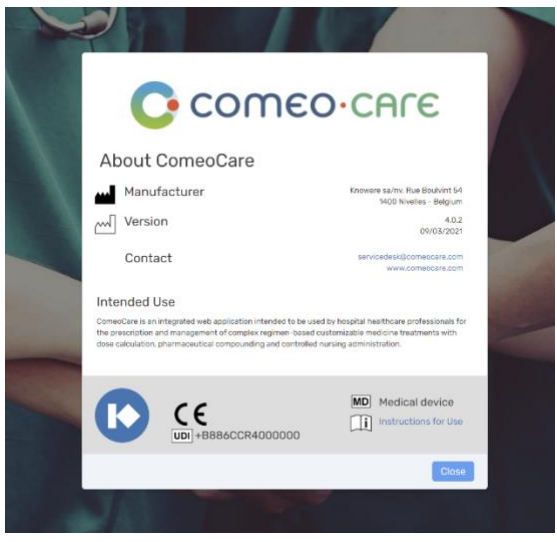

Gebruikers die een papieren kopie wensen, kunnen een verzoek indienen bij:

<span id="page-6-2"></span>E-mail: [servicedesk@comeocare.com](mailto:servicedesk@comeocare.com)

## **1.6 Ondersteuning**

De ComeoCare Service Desk biedt functionele en technische ondersteuning voor de ComeoCareapplicatie, via volgende kanalen:

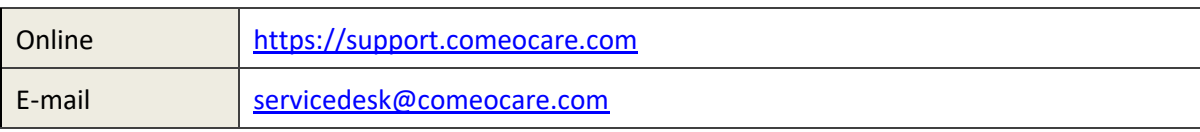

<span id="page-7-0"></span>Zie hoofdstuk [5](#page-22-0) voor meer informatie over het contacteren en gebruiken van de servicedesk.

## **1.7 Gerelateerde documenten**

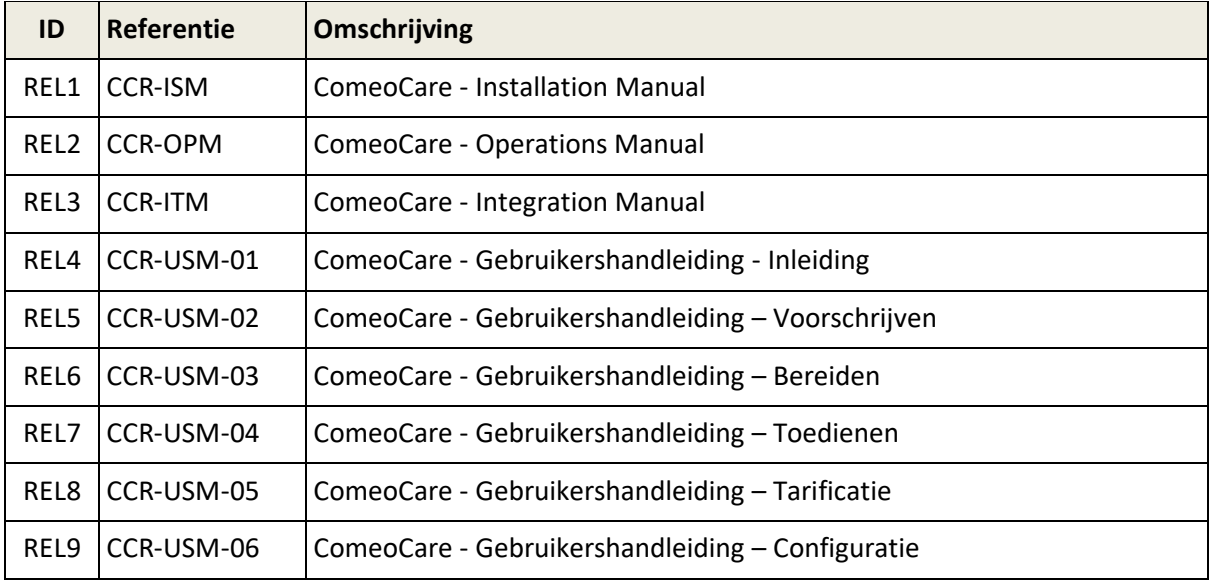

## <span id="page-7-1"></span>**1.8 Verklarende woordenlijst**

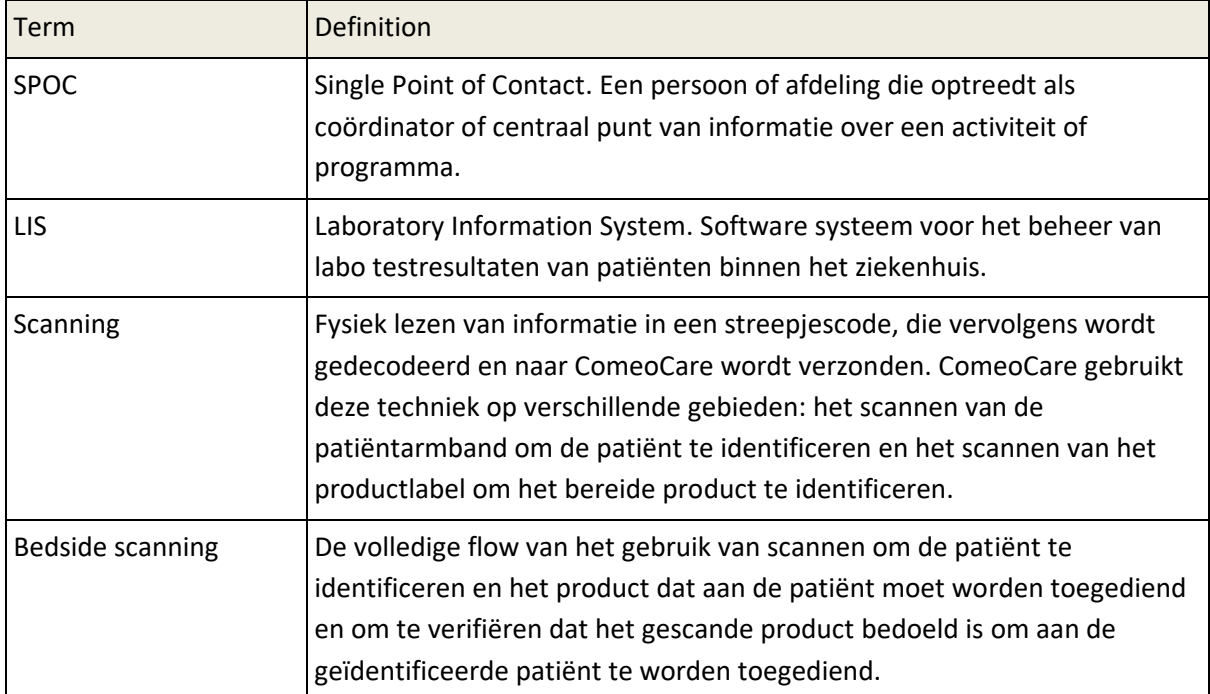

Page **8** | 30

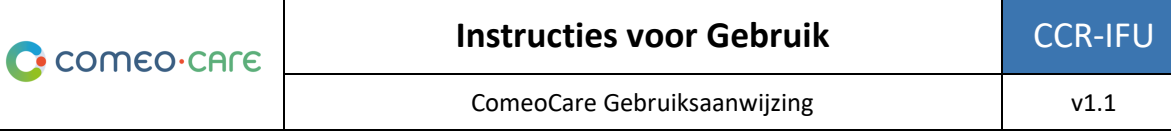

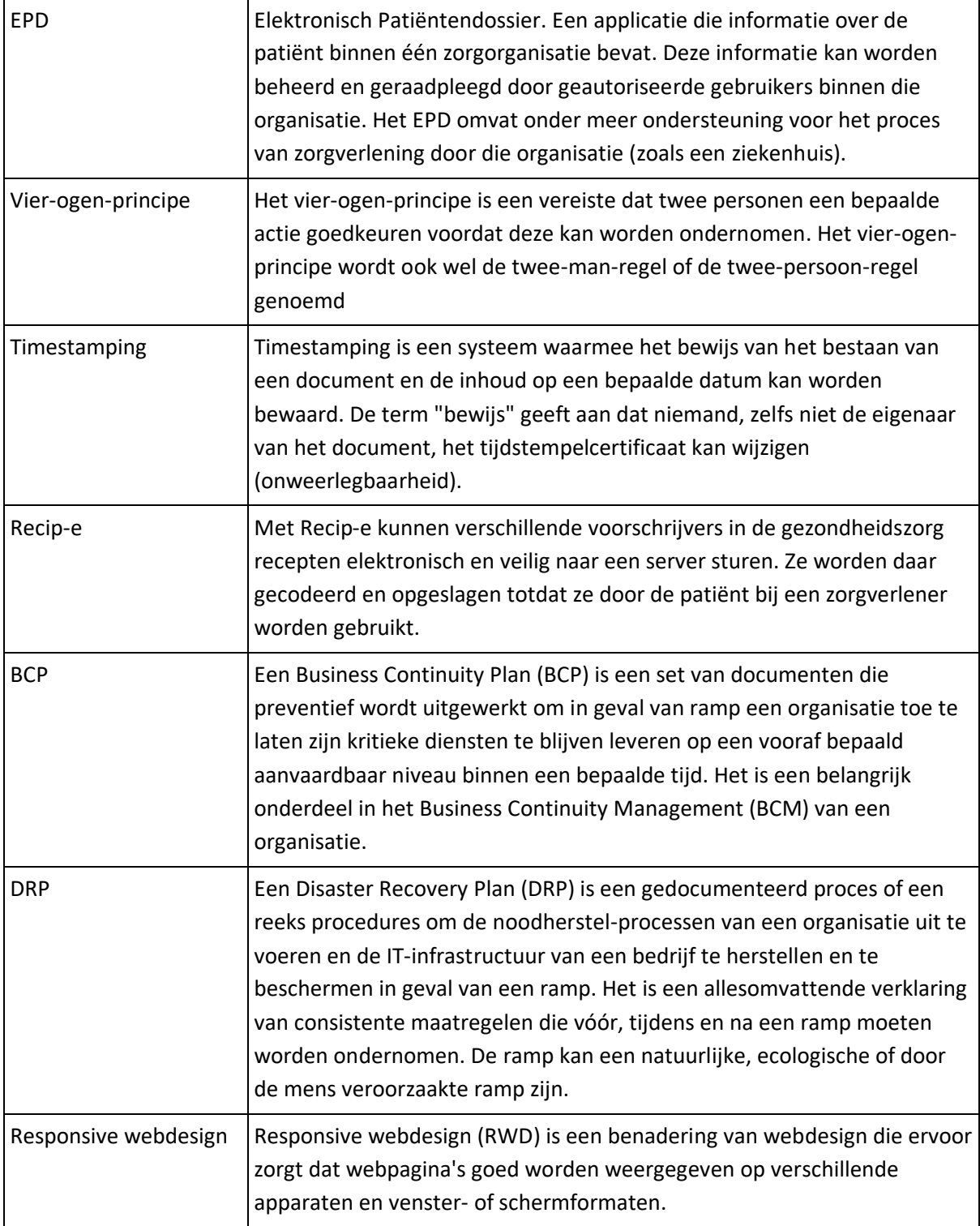

Page **9** | 30

## <span id="page-9-0"></span>2 Beoogd Doel ComeoCare

## <span id="page-9-1"></span>**2.1 Beoogd doel**

ComeoCare is een geïntegreerde webapplicatie bedoeld voor gebruik door ziekenhuisprofessionals voor het voorschrijven en beheren van complexe, op schema gebaseerde, aanpasbare geneeskundige behandelingen met doseringsberekening, farmaceutische bereidingen en gecontroleerde verpleegkundige toediening.

## <span id="page-9-2"></span>**2.2 Hoe ComeoCare het beoogd doel bereikt**

ComeoCare presenteert zich als een webtoepassing die de volledige levenscyclus van complexe, op schema gebaseerde behandelingen beheert door middel van een aantal kernfuncties die hieronder worden beschreven.

### <span id="page-9-3"></span>**2.2.1 Beheer van producten en schema's**

#### **Versie nota**:

- De beschikbaarheid van sommige veiligheidsparameters voor dosisberekening verschilt per versie; raadpleeg de gebruikershandleiding van uw versie voor details.
- Controle volgens het vier-ogen-principe is mogelijk vanaf ComeoCare v3.70.

De applicatie stelt het ziekenhuis in staat om een thesaurus van producten en regimes te definiëren en bij te houden via twee modules:

- **Producten**: In deze module beheren apothekers de lijst met producten die kunnen worden gebruikt voor behandelingen, evenals de eigenschappen en opties van elk type product, zoals dosisberekeningsmethode, maximaal toegestane doses, beschikbare verpakkingen, stabiliteitsparameters... Deze informatie vormt de basis voor het configureren en optimaliseren van de behandelingsschema's en individuele behandelingen.
- **Schema's**: Deze module ondersteunt de definitie, validatie en update van een bibliotheek met gestructureerde behandelingsschema's. Deze schema's bestaan uit verschillende lijnen, die de voorschriften en toediening van een bepaald product op een bepaald moment vertegenwoordigen. Wijzigingen in een schema vereisen dat de inhoud opnieuw wordt gevalideerd op basis van een vier-ogen-principe voordat deze opnieuw kan worden gebruikt voor behandelingen.

Het beheer van producten en schema's wordt verder beschreven in het [REL4] ComeoCare - Gebruikershandleiding – Inleiding document.

#### <span id="page-10-0"></span>**2.2.2 Workflows voor beheer van behandelingen**

#### **Versie nota**:

- De beschikbaarheid van enkele patiëntveiligheidscontroles verschilt per versie; raadpleeg de gebruikershandleiding van uw versie voor details.
- Stapsgewijze bereiding is mogelijk vanaf ComeoCare v3.68;
- Barcode scanning is mogelijk vanaf ComeoCare v3.54.

Op basis van de schema thesaurus van het ziekenhuis begeleidt de applicatie de zorgprofessionals door de volledige behandeling van de patiënt. Te allen tijde wordt de voortgang van de behandelingen van de patiënt gevolgd en weergegeven.

De belangrijkste workflow-modules zijn:

• **Voorschrijven**: In deze module selecteert de arts op basis van de diagnose het juiste schema of behandelplan voor de patiënt, waardoor de doses van de producten binnen het schema worden berekend op basis van de klinische gegevens van de patiënt. Er worden extra controles uitgevoerd om de veiligheid van de patiënt te waarborgen, zoals waarschuwingen voor cumulatieve doses of glucosewaarschuwingen voor diabetici. De arts kan het standaardregime aanpassen door medicatievoorschriften aan de behandeling toe te voegen of te schrappen of door dosisverlagingen toe te passen. Wanneer een recept elektronisch is gevalideerd en ondertekend door de arts, kan de bereiding of levering van het product worden besteld.

De voorschrijfmodule wordt verder beschreven in het [REL5] ComeoCare - Gebruikershandleiding – Voorschrijven document.

• **Bereiding**: In deze module wordt de apotheker verwittigd als voorschriften bereid moeten worden en krijgt hij begeleiding bij de bereidingsactiviteiten. Op basis van de voorgeschreven dosering en concentratie van de beschikbare verpakkingen, worden de juiste verpakkingen en diluenten voor de bereiding geselecteerd. Na een farmacologische validatie kan de picking starten op basis van een gegenereerde picklijst. Zodra de producten zijn geselecteerd, wordt een stapsgewijze begeleiding voor de bereider voorgesteld in de laminaire airflow kast of isolator. De apotheek kan dan het preparaat vrijgeven voor toediening na een validatie na bereiding en het productetiket afdrukken om het preparaat nadien uniek te identificeren.

De bereidingsmodule wordt verder beschreven in het [REL6] ComeoCare - Gebruikershandleiding – Bereiding document.

• **Toediening**: In deze module krijgt het verplegende personeel dagelijks een overzicht van de toe te dienen preparaten per patiënt. De veiligheid van de patiënt wordt gegarandeerd door middel van bedside scanning: door het scannen van de patiëntarmband, wordt een eerste validatie uitgevoerd om te controleren of deze patiënt behandeling nodig heeft. Door de barcode op het geprinte productlabel te scannen, controleert de applicatie of het product overeenkomt met de juiste patiënt. Wanneer een product is toegediend, wordt de status van het bijbehorende recept gewijzigd, waardoor de arts kan worden geïnformeerd dat het proces correct is uitgevoerd en waardoor een nauwkeurige geschiedenis van de toegediende producten mogelijk wordt.

De toedieningsmodule wordt verder beschreven in het [REL7] ComeoCare - Gebruikershandleiding – Toediening document.

## <span id="page-11-0"></span>**2.3 Applicaties die samen met ComeoCare gebruikt kunnen worden**

#### **Versie nota**:

- Importeren van patiënt informatie is mogelijk vanaf ComeoCare v3.46;
- Beheer van patiënt verblijf informatie is mogelijk vanaf ComeoCare v4;
- Integratie met een EPD is beschikbaar vanaf ComeoCare v3.71;
- Importeren van labo resultaten is mogelijk vanaf ComeoCare v3.70;
- Exporteren van elektronische Recip-e voorschriften is mogelijk vanaf ComeoCare v4;
- Integratie van geconnecteerde hardware is beschikbaar vanaf ComeoCare v3.68.x en vereist het optioneel product "ComeoBox";
- Aansturen van smart medication cabinets is mogelijk vanaf ComeoCare v4 and higher;
- Gebruikersauthenticatie via Active Directory (AD) is mogelijk vanaf ComeoCare 3.46.x.

ComeoCare stelt het ziekenhuis in staat om integraties op te zetten met andere softwaresystemen die in het ziekenhuis worden gebruikt, om de beschikbare informatie te verbeteren en om de uitgevoerde activiteiten volledig te integreren in de volledige ziekenhuisstroom.

De onderstaande secties geven een snel overzicht van de belangrijkste integratiemogelijkheden. Raadpleeg het document [REL3] ComeoCare - Integration Manual voor een meer gedetailleerde technische kijk op hoe u een applicatie met ComeoCare kunt integreren.

### <span id="page-11-1"></span>**2.3.1 Patiënt verblijven**

Patiënt- en verblijfinformatie kan in de applicatie zelf worden beheerd, maar moet doorgaans worden geïmporteerd en gekoppeld aan het centrale softwaresysteem voor patiëntenbeheer van het ziekenhuis. Verblijfinformatie wordt ook gebruikt ter ondersteuning van de verpleging in de administratie en voor de facturatie.

#### <span id="page-12-0"></span>**2.3.2 Electronisch Patiëntendossier**

De integratie met het Elektronisch Patiëntendossier (EPD) kan worden geactiveerd door het unieke identificatienummer van de patiënt te delen in beide toepassingen en via deze weg te synchroniseren.

#### <span id="page-12-1"></span>**2.3.3 Laboresultaten**

Laboratoriumresultaten kunnen worden geïmporteerd vanuit het laboratoriuminformatiesysteem (LIS) van het ziekenhuis, waardoor de beschikbare gegevens kunnen worden weergegeven en als invoer in ComeoCare kunnen worden gebruikt. De arts kan de binnenkomende resultaten accepteren en na acceptatie kunnen klinische gegevens worden gebruikt om automatisch de doses voor de patiënt te (her) berekenen.

#### <span id="page-12-2"></span>**2.3.4 Elektronisch voorschrijven en timestamping**

Elektronische timestamping voor voorschriften kunnen worden verkregen bij het Belgische overheidsplatform eHealth om de inhoud van voorschriften te bevriezen en de onweerlegbaarheid ervan te bewerkstelligen.

ComeoCare laat ook toe ambulante Recip-e voorschriften naar het eHealth-platform van de Belgische overheid te sturen.

#### <span id="page-12-3"></span>**2.3.5 Bereidingscontrole**

Geconnecteerde hardware apparaten kunnen samen worden gebruikt met de toepassing om het bereidingsproces aan te sturen door middel van fotografische en gravimetrische validatiestappen, waardoor extra validaties mogelijk zijn.

Voor informatie over deze mogelijkheden kunt u contact opnemen met de Servicedesk (zie hoofdstuk [5\)](#page-22-0).

#### <span id="page-12-4"></span>**2.3.6 Beheer van de apotheek**

Het beheer van de apotheek wordt ondersteund op 2 aspecten:

- **Stock beheer**: producten die zijn toegediend, kunnen worden doorgestuurd naar het voorraadbeheersysteem van de apotheek om de hun beschikbare aantal aan te passen indien nodig.
- **Facturatie**: op het moment van een configureerbare statuswijziging van een voorschrift/toediening, kan de applicatie zo worden geconfigureerd dat het aantal en het

Page **13** | 30

type gebruikte verpakkingen en de patiëntverblijfinformatie naar het ziekenhuisfactuursysteem te sturen.

De voorraad en facturatie module wordt verder beschreven in het [REL8] ComeoCare - Gebruikershandleiding – Tarificatie document.

## <span id="page-13-0"></span>**2.3.7 Slimme medicijnkasten**

Smart dispensing systemen kunnen geconnecteerd worden, waardoor verpleegkundigen deze systemen kunnen gebruiken met het juiste medicatie voorstel per patiënt.

### <span id="page-13-1"></span>**2.3.8 Gebruikersauthenticatie**

De ondersteuning voor authenticatie van externe/centrale gebruikers is mogelijk door middel van Active Directory-integratie, waardoor het authenticatie- en wachtwoordbeleid automatisch voldoet aan het beveiligingsbeleid van de instelling.

## <span id="page-13-2"></span>**2.4 Configuratie**

ComeoCare biedt een uitgebreide set parameters waarmee de manier van werken binnen de verschillende applicatiemodules kan worden geconfigureerd.

De configuratie parameters worden verder beschreven in het [REL9] ComeoCare - Gebruikershandleiding – Configuratie document.

## <span id="page-13-3"></span>3 Belangrijke mededelingen

## <span id="page-13-4"></span>**3.1 Voorzorgsmaatregelen**

De werking van ComeoCare kan gedeeltelijk of volledig defect raken als de toepassing niet wordt geïnstalleerd, geconfigureerd, onderhouden, bediend en gebruikt in overeenstemming met de volledige set van gebruiksaanwijzingen, die dit document zelf en de [REL1] tot [REL9] gebruikershandleidingenreeks documenten bevat. Om ervoor te zorgen dat de producten te allen tijde goed en veilig werken, moeten ze worden geïnstalleerd, onderhouden, bediend en gebruikt in overeenstemming met de instructies in deze documenten.

*Naast de richtlijnen in de instructieset, bevat dit hoofdstuk een verplichte maar niet-limitatieve lijst van voorzorgsmaatregelen die het ziekenhuispersoneel en de ontwikkelaars van hun leveranciers moeten nemen bij de integratie en implementatie van ComeoCare binnen hun instelling.*

#### <span id="page-14-0"></span>**Versie nota**:

• ComeoBox integratie is beschikbaar vanaf ComeoCare 3.68.x.

**ComeoCare is een webapplicatie, d.w.z. steunend op en afhankelijk van het interne en mogelijk externe netwerk van het ziekenhuis.**

Ziekenhuispersoneel moet zich ervan bewust zijn dat de applicatie fysiek op een server draait - en niet op het gebruikersapparaat - en toegankelijk is via het ziekenhuisnetwerk. In het geval van de datacenter-editie van ComeoCare is het netwerkverkeer beperkt tot het interne netwerk van het ziekenhuis. Wanneer externe applicaties worden geïntegreerd, wordt een deel van de informatie extern getransporteerd via het netwerk die vereist zijn voor deze applicaties. Meer specifiek vereist de integratie van aangesloten hardwareapparaten via ComeoBox internettoegang.

Daarom wordt het IT-personeel van het ziekenhuis geadviseerd om de risico's van het gebruik van een dergelijk systeem in overweging te nemen en de nodige maatregelen te nemen om een aanvaardbaar niveau van beschikbaarheid van hun netwerkinfrastructuur te garanderen.

#### <span id="page-14-1"></span>**3.1.2 Bedrijfscontinuïteit en noodherstel**

**Het ziekenhuis moet beschikken over een plan voor bedrijfscontinuïteit (BCP) en noodherstel (DRP) in het geval ComeoCare tijdelijk niet beschikbaar zou zijn.**

Het ziekenhuis moet een bedrijfscontinuïteitsplan (BCP) hebben om alle essentiële aspecten van het ziekenhuis te laten functioneren ondanks belangrijke verstorende gebeurtenissen. De continuïteit van ComeoCare moet in dit plan worden opgenomen.

ComeoCare maakt het mogelijk om behandelingen te exporteren als individuele PDF-bestanden. Het ziekenhuis moet deze functie gebruiken om een kopie van de behandelingen op een andere onafhankelijke bestandslocatie op te slaan. Mocht de applicatie om wat voor reden dan ook niet meer beschikbaar zijn, dan zijn de huidige behandelingsgegevens nog steeds beschikbaar op deze bestandslocatie. Op basis van de geëvalueerde kriticiteit van deze gegevens kunnen deze behandelingsbestanden ook van tevoren worden afgedrukt om onbeschikbaarheid tijdens een totale netwerkstoring te voorkomen.

Het ziekenhuis moet een reeks beleidslijnen, instrumenten en procedures hebben om het herstel of de voortzetting van vitale technologische infrastructuur en systemen mogelijk te maken na een natuurramp of een door de mens veroorzaakte ramp. Het herstel van ComeoCare moet worden opgenomen in dit Disaster Recovery Plan (DRP).

Page **15** | 30

De gegevens die zijn opgeslagen in de ComeoCare-databases moeten regelmatig worden geback-upt en een integraal onderdeel zijn van de back-upstrategie van het ziekenhuis. Het geselecteerde backuprotatieschema en de back-uplocatie moeten voldoen aan de vereisten en het interne beleid van het ziekenhuis.

### <span id="page-15-0"></span>**3.1.3 Geverifieerde gegevensbronnen**

**Product- en schemagegevens die in ComeoCare worden ingevoerd, moeten gebaseerd zijn op gepubliceerde wetenschappelijke informatie en gevalideerd zijn door een andere zorgverlener dan de auteur van de informatie..**

Het ziekenhuis moet in ComeoCare een bibliotheek van producten en schema's bouwen, die vervolgens wordt gebruikt voor verdere behandelingsselectie en personalisatie. ComeoCare biedt geen enkele garantie over bestaande producten of schema's. Toevoegingen en wijzigingen mogen alleen worden uitgevoerd door getrainde en gekwalificeerde beroepsbeoefenaren in de gezondheidszorg en moeten gebaseerd zijn op gevalideerde en gepubliceerde wetenschappelijke artikelen en informatie. Alle product- en behandelingsinformatie moet dubbel worden gecontroleerd en gevalideerd op basis van het vier-ogen-principe door een andere zorgverlener dan de auteur van de wijzigingen

## <span id="page-15-1"></span>**3.1.4 Geschoolde en gekwalificeerde professionals**

### **ComeoCare mag alleen worden gebruikt door getrainde en gekwalificeerde professionals.**

Personen die verantwoordelijk zijn voor het uitvoeren van de ComeoCare-configuratie, inclusief autorisatiebeheer, moeten een ComeoCare-configuratietraining volgen en het [REL9] ComeoCare - Gebruikershandleiding – Configuratie document lezen alvorens ComeoCare te configureren.

Personen die de kernmodules van ComeoCare gebruiken, moeten gekwalificeerde professionele zorgverleners zijn die een ComeoCare-training hebben gevolgd en de documenten [REL4-8] ComeoCare - Gebruikershandleiding hebben gelezen. De rol van arts kan alleen worden toegekend aan personen met een graad van doctor in de geneeskunde. De rol van apotheker kan alleen worden toegeschreven aan mensen met een diploma op het gebied van farmacie. De rol van verpleegkundige kan alleen worden toegeschreven aan mensen met een verpleegkundige opleiding. De rol van SuperUser kan alleen worden toegekend aan een beperkt aantal personen met een graad van doctor in de geneeskunde, een graad op het gebied van farmacie of verpleegkunde.

## <span id="page-15-2"></span>**3.1.5 Geverifieerde integratie**

#### **Versie nota**:

• De integraties vermeld in deze sectie zijn beschikbaar vanaf ComeoCare 3.46.x.

## **Een verkeerde integratie van ComeoCare met de andere softwaresystemen van het ziekenhuis kan een schadelijke situatie voor de patiënt veroorzaken.**

In het geval van een onvolledige of onjuiste integratie van ComeoCare in het applicatielandschap van het ziekenhuis, is het mogelijk dat een softwarefout kan optreden en een schadelijke situatie kan veroorzaken die de gezondheid van de patiënt kan beïnvloeden.

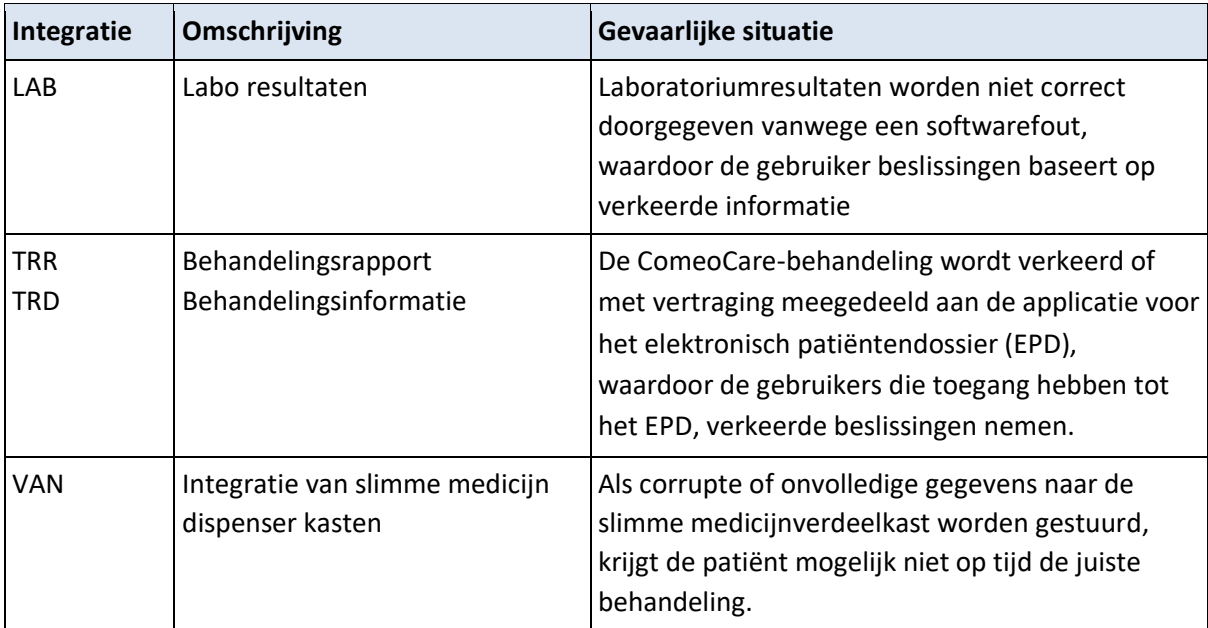

Voorbeelden van dergelijke situaties kunnen de volgende zijn, maar zijn niet beperkt tot deze:

Om de kans op dergelijke gebeurtenissen te verkleinen, wordt geadviseerd dat het ziekenhuispersoneel een verificatie van de doeltreffendheid van de implementatie plant, uitvoert en erover rapporteert, inclusief maar niet beperkt tot:

- kwaliteitscontroles;
- Unit testen van de relevante integraties;
- Integratietesten van de relevante systeemcomponenten;
- Systeemtesten op basis van een gedefinieerd scenario en testgegevens die een representatieve reeks van alle mogelijke situaties omvatten, inclusief nominale gevallen, verschillende alternatieve gevallen en uitzonderingsgevallen;
- Acceptatietests door vertegenwoordigers van gebruikers in de gezondheidszorg.

### <span id="page-16-0"></span>**3.1.6 Patiëntidentificatie**

#### **Versie nota:**

• Bedside scanning is beschikbaar vanaf ComeoCare 3.54.x.

## **Al het verplegende personeel dient de patiënten te identificeren alvorens producten toe te dienen zoals voorgesteld door ComeoCare.**

ComeoCare begeleidt het verplegende personeel tijdens de toediening van producten aan de patiënten. Het niet correct identificeren van patiënten in deze fase vormt een ernstig risico voor de patiëntveiligheid. Het patiëntidentificatiebeleid van het ziekenhuis moet altijd worden toegepast om de juiste identiteit van de patiënten te garanderen voordat producten worden toegediend, op basis van de informatie en richtlijnen die in ComeoCare worden weergegeven.

Nauwkeurige patiëntidentificatie is de verantwoordelijkheid van al het personeel dat betrokken is bij de opname-, klinische en administratieve processen om ervoor te zorgen dat de juiste gegevens worden verkregen. Het personeel moet minimaal de naam en geboortedatum van de patiënt controleren. Deze informatie wordt meestal vermeld op de patiëntarmband.

ComeoCare biedt bedside scanning aan om de patiënt uniek te identificeren door de armband te scannen, maar zelfs als deze functionaliteit wordt gebruikt, moet de toedienende verpleegkundige de identiteit van de patiënt te allen tijde dubbel controleren.

## <span id="page-17-0"></span>**3.2 Waarschuwingen**

*De volgende lijst is een niet-limitatieve lijst van belangrijke aandachtspunten die door het ziekenhuispersoneel en de ontwikkelaars van hun leveranciers moeten worden bekeken en begrepen voordat zij overwegen om ComeoCare als een voorschrijfsysteem binnen hun instelling te gebruiken.*

### <span id="page-17-1"></span>**3.2.1 Authenticeer gebruikers**

#### **Versie nota**:

• Integratie met Active Directory is beschikbaar vanaf ComeoCare 3.46.x.

**Hoewel ComeoCare verschillende authenticatiemethoden ondersteunt, wordt integratie met Active Directory sterk aanbevolen om de meest veilige authenticatie te garanderen. Gebruikers mogen nooit gebruikersgegevens delen en moeten altijd uitloggen na gebruik van ComeoCare.**

Door ComeoCare te integreren met Active Directory, zorgt het ziekenhuis ervoor dat het authenticatie- en wachtwoordbeleid voldoet aan het beveiligingsbeleid van de instelling.

Wat de geselecteerde authenticatiemethode ook is, gebruikers mogen nooit inloggegevens delen of de inloggegevens van een andere gebruiker gebruiken, aangezien deze inloggegevens bepalen welke acties de gebruiker mag uitvoeren. Aangezien alle acties te allen tijde zijn terug te voeren naar de

uitvoerende gebruiker, is het erg belangrijk dat alle gebruikers uniek en exact worden geïdentificeerd en geauthenticeerd om volledige traceerbaarheid te garanderen.

Om dezelfde reden moet elke gebruiker uitloggen na elke ComeoCare-activiteit, zodat geen andere persoon acties kan uitvoeren in de naam van de aangemelde gebruiker.

## <span id="page-18-0"></span>**3.2.2 Vermijd SuperUser rol**

**Het gebruik van de SuperUser-rol moet worden vermeden en alleen worden geactiveerd voor specifieke acties. Gebruikers moeten onmiddellijk terugkeren naar hun normale rol na het gebruik van de SuperUser-rol.**

ComeoCare biedt een speciale SuperUser-rol aan, waarmee een gebruiker standaardacties kan uitvoeren en negeren, inclusief acties die niet mogelijk zijn voor normale rollen, en waarbij de noodzaak aan specifieke machtigingen wordt genegeerd en de noodzakelijke statussen kunnen worden omzeild.

Deze SuperUser-rol mag enkel aan een beperkt aantal mensen worden toegewezen om situaties te deblokkeren die mogelijk zijn opgetreden na misbruik van de applicatie of gegevensbeschadiging. De rol van Supergebruiker mag nooit worden gebruikt om medische of farmaceutische validatie op te heffen, voor het toedienen van geneesmiddelen of om informatie te raadplegen en te wijzigen die niet toegankelijk is via de reguliere rol van de gebruiker.

Bij gebruik moet de SuperUser-rol alleen worden geselecteerd om specifieke acties uit te voeren die deze tussenkomst vereisen, en de gebruiker moet onmiddellijk terugschakelen naar zijn/haar standaard toegekende rol. Alle gebruikersacties worden gelogd voor traceerbaarheid en daarom wordt elk misbruik van deze rol gelogd in de audittrail.

## <span id="page-18-1"></span>**3.2.3 Geef de identificatie van de patiënt duidelijk weer**

## **ComeoCare moet door het ziekenhuis zo worden geconfigureerd, dat de patiënt op al het afgedrukte of weergegeven materiaal kan worden geïdentificeerd.**

ComeoCare geeft de patiëntinformatie weer op verschillende locaties en schermen, ook op de afdrukbare rapporten en labels. Het ziekenhuis kan configureren hoe de patiëntidentificatie moet worden gestructureerd en geformatteerd, inclusief welke informatie wordt weergegeven. Het ziekenhuis moet ervoor zorgen dat de configuratie van de patiëntidentificatie altijd voldoende informatie bevat om de patiënt uniek te identificeren en voor mensen leesbaar is. Dit betekent dat op het patiënten etiket in ieder geval in duidelijke letters de achternaam, voornaam en geboortedatum van de patiënt moet worden vermeld. Deze waarschuwing geldt evenzeer voor alle afgedrukte etiketten en rapporten over de patiënt.

#### <span id="page-19-0"></span>**3.2.4 Geen diagnosetool**

**ComeoCare beheert de volledige levenscyclus van complexe medicatiebehandelingen, maar biedt geen richtlijnen met betrekking tot diagnose en behandelingskeuze.**

Voordat een behandeling van een patiënt kan worden gestart in ComeoCare, is de eerste cruciale stap bij de behandeling van complexe ziekten het stellen van de diagnose op basis van pathologisch onderzoek. Hoewel het diagnostische proces niet wordt beheerd in ComeoCare, is het een essentiële voorwaarde voordat de behandeling kan starten. De arts die ComeoCare gebruikt, moet alle noodzakelijke pathologische en laboratorium diensten gebruiken om de diagnose vast te stellen en de juiste medicamenteuze behandeling te selecteren.

ComeoCare beheert medicamenteuze behandelingen. De behandelingen die in ComeoCare worden beheerd, sluiten geen enkele andere therapie uit, zoals chirurgie of radiotherapie.

#### <span id="page-19-1"></span>**3.2.5 Geen menselijke vervanging**

**ComeoCare is software toepassing bedoeld om de deskundigheid van de professionele zorgverlener aan te vullen met een extra niveau van verificatie, maar niet om hem/haar te vervangen.**

Zoals elke software en ondanks alle maatregelen die zijn genomen om de beschikbaarheid en de connectiviteit met ComeoCare te garanderen, is het mogelijk dat ComeoCare niet in staat zal zijn om de complexe levenscyclus van de behandeling te ondersteunen of niet de juiste informatie bevat.

In alle situaties moet de arts de door ComeoCare berekende en voorgestelde doses zorgvuldig beoordelen en valideren. De apotheker dient een farmacologische validatie van de voorgestelde bereiding uit te voeren. De verpleegkundige dient altijd de toe te dienen producten en dosis te controleren.

Als ComeoCare om welke reden dan ook niet beschikbaar is tijdens de toediening, moet de verpleegkundige andere bronnen met informatie over de behandeling en toediening raadplegen voordat zij/hij een product toedient. Deze andere bronnen kunnen zijn, maar zijn niet beperkt tot, gegenereerde PDF-versies van de behandeling die zijn opgeslagen in een onafhankelijke bestandslocatie of gestructureerde behandelingsgegevens die door ComeoCare zijn geëxporteerd naar het elektronische patiëntendossier op een eerder tijdstip. Als deze bronnen ook niet beschikbaar zijn op het moment van toediening, kan het product alleen worden toegediend als de verpleegkundige wordt vergezeld door een andere gekwalificeerde zorgverlener die het product en de toe te dienen dosis vóór de toediening dubbel controleert - het zogenaamde vier-ogen-principe.

Page **20** | 30

#### <span id="page-20-0"></span>**3.3 Doelgroep van de toepassing**

De doelgroep van ComeoCare omvat elke menselijke patiënt die wordt behandeld in een ziekenhuis of medische instelling.

## <span id="page-20-1"></span>4 Technische vereisten apparaat eindgebruiker

#### **Versie nota**:

- Patiënt- en productscanning is beschikbaar vanaf ComeoCare v3.54.x.
- ComeoBox integratie is beschikbaar vanaf ComeoCare 3.68.x.
- Fotografische validatie is beschikbaar vanaf ComeoCare 3.68.x.
- Responsieve web- en schermafmetingen zijn beschikbaar vanaf ComeoCare v3.x.

#### <span id="page-20-2"></span>**4.1.1 Minimale hardwarevereisten**

De computer, tablet of handheld die voor ComeoCare wordt gebruikt, moet voldoen aan minimale technische vereisten.

Het apparaat moet een geïntegreerd of extern toetsenbord en een aanwijsapparaat hebben. Dit kan een computermuis, touchpad of touchscreen zijn. Als ComeoCare samen met ComeoBox wordt gebruikt, mag het apparaat waarop ComeoCare wordt uitgevoerd in de voorbereidingsruimte niet worden uitgerust met een toetsenbord of aanwijsapparaat, aangezien deze acties worden uitgevoerd met behulp van het gekoppelde ComeoBox-voetpedaal.

ComeoCare is een responsieve webtoepassing, wat betekent dat de inhoud zich aanpast aan de beschikbare schermgrootte en resolutie. Daarom zal ComeoCare op alle apparaatschermen worden weergegeven, maar om de applicatie vloeiend te gebruiken moeten de apparaten toch voldoen aan deze minimumvereisten: de schermresolutie moet minimaal 1280 \* 1024 zijn in 4/3 beeldverhouding en 1280 \* 720 in 16/9 beeldverhouding .

Het apparaat moet een netwerkinterface hebben, bedraad of draadloos, om de communicatie met de ComeoCare-server tot stand te brengen.

Als scannen is ingeschakeld tijdens het voorschrijven, de bereiding of het toedienen, moet een barcodescanner aangesloten worden of geïntegreerd zijn in het apparaat. Deze barcodescanner moet minimaal Code 128-barcodes kunnen scannen. Als labels die zijn gegenereerd door andere software, zoals armbandcodes voor patiënten, verschillende codeformaten gebruiken, moet de scanner deze barcodetypes ook ondersteunen.

Het apparaat moet toegang hebben tot een printer als de afdrukmogelijkheden van ComeoCare nodig zijn. De printer moet kunnen afdrukken op papierformaat A4 voor de rapporten. De meeste standaard papierrol-etikettenprinters worden ondersteund voor de productetiketten.

## <span id="page-21-0"></span>**4.1.2 Minimale Software vereisten**

Alle gebruikers van ComeoCare hebben een webbrowser nodig om de applicatie te gebruiken, ongeacht het besturingssysteem of apparaat dat de gebruiker gebruikt. Alle webbrowsers die voor ComeoCare worden gebruikt, moeten JavaScript en cookies ondersteunen en deze instellingen moeten zijn ingeschakeld.

Voor de apotheekbereiding met live imaging-functie (dit vereist ComeoBox integratie), moet de browser ook het inhoudstype "multipart / x-mixed-replace" ondersteunen.

**Versie nota**: CytoWeb 2.10 ondersteunt de browsers vermeld in de volgende tabel:

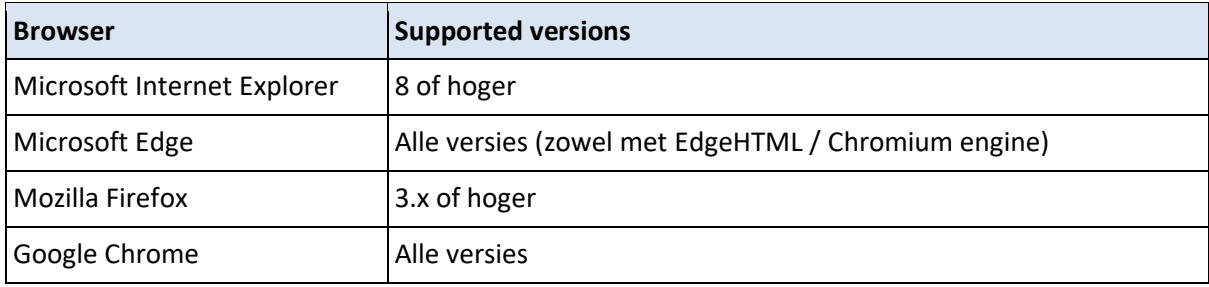

**Versie nota**: Vanaf ComeoCare v3.0x worden de browsers ondersteund vermeld in volgende tabel:

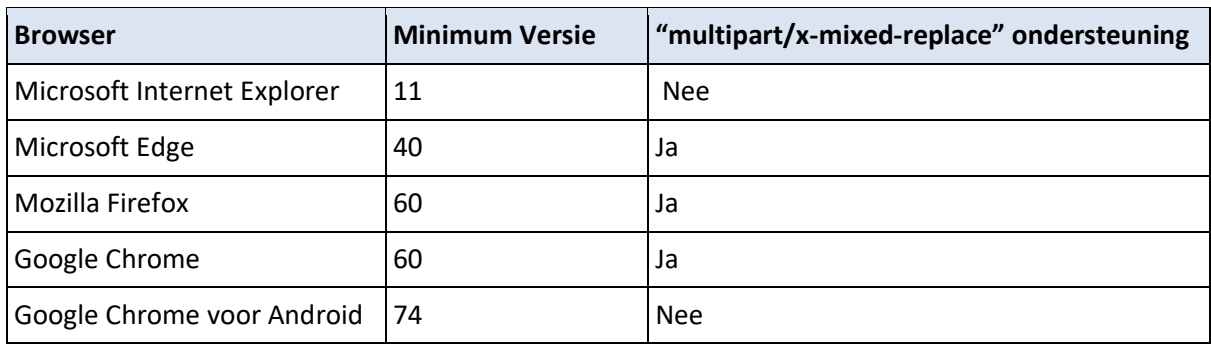

Als de gebruiker rapporten wil lezen of afdrukken, moet ook PDF-lezer-software op het apparaat worden geïnstalleerd. Als er geen PDF-reader beschikbaar is, kunnen de rapporten op de schijf wordenopgeslagen, maar kan de gebruiker ze niet bekijken of afdrukken.

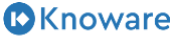

Page **22** | 30

Als de gebruiker zoekresultaten naar een Excel-bestand wil exporteren, moet de Microsoft Excelsoftware op het apparaat zijn geïnstalleerd. Als er geen Microsoft Excel-lezer beschikbaar is, kunnen de rapporten op schijf worden opgeslagen, maar kan de gebruiker ze niet bekijken of afdrukken.

De communicatie van het apparaat naar de ComeoCare-server is volledig gebaseerd op HTTP- of HTTPS-verzoeken. De uitgaande 80 HTTP- of 443 HTTPS-poort moet daarom worden geopend in de firewall van het apparaat, indien aanwezig.

## <span id="page-22-0"></span>5 Service Desk aanvragen

## <span id="page-22-1"></span>**5.1.1 Service Desk toegang**

ComeoCare biedt een online portaal voor het ziekenhuis om alle ComeoCare-gerelateerde aanvragen in te dienen.

Om een vlotte afhandeling en follow-up te garanderen, moeten de ziekenhuisverzoeken eerst in het ziekenhuis worden gecentraliseerd en afgehandeld door een aantal speciale SPOC's (single point of contact). Deze rol wordt meestal gespeeld door:

- Verantwoordelijke van de toepassing binnen het ziekenhuis;
- Technische verantwoordelijke van de ComeoCare installatie binnen het ziekenhuis;
- Functionele vertegenwoordiger van elke rol.

Door deze werkwijze kunnen bekende interne technische problemen en terugkerende functionele verzoeken eerst in het ziekenhuis worden aangepakt en snel worden beantwoord of opgelost. Deze manier van werken bundelt ook gelijkaardige verzoeken wat de opvolging veel gemakkelijker maakt, zowel voor het ziekenhuis als voor de ComeoCare servicedesk.

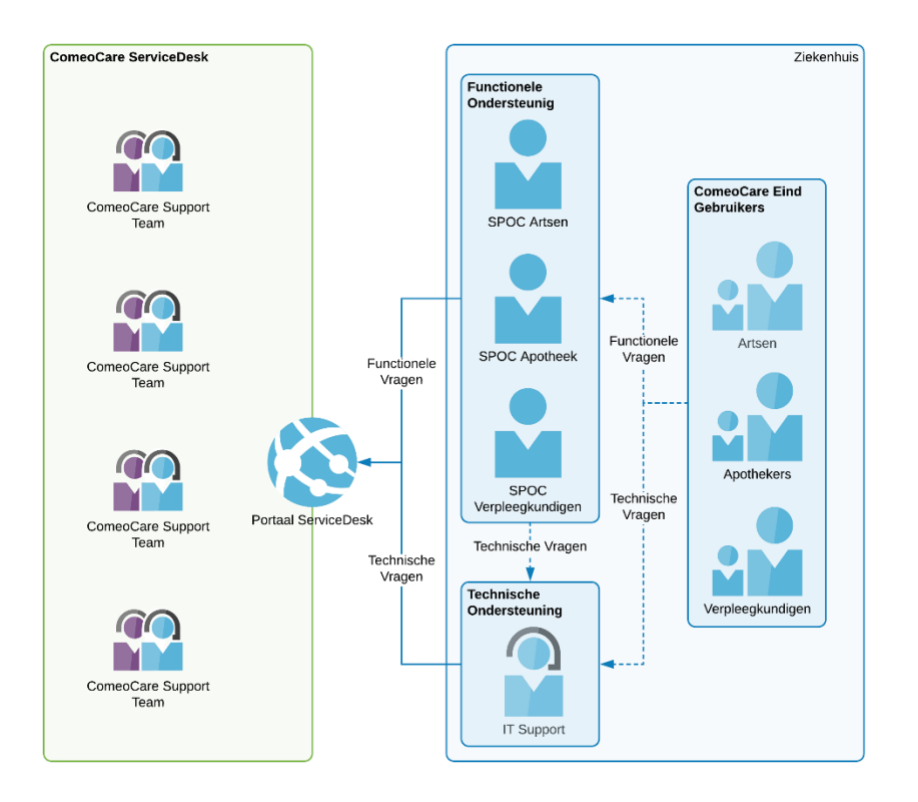

De details van alle SPOCs moet worden gezonden naar [servicedesk@comeocare.com](mailto:servicedesk@comeocare.com) :

- Naam;
- Voornaam;
- Email adres.

Elke SPOC ontvangt een individuele uitnodigingsmail om een eigen account aan te maken waarmee zij/hij toegang heeft tot het ComeoCare Service Desk-portaal.

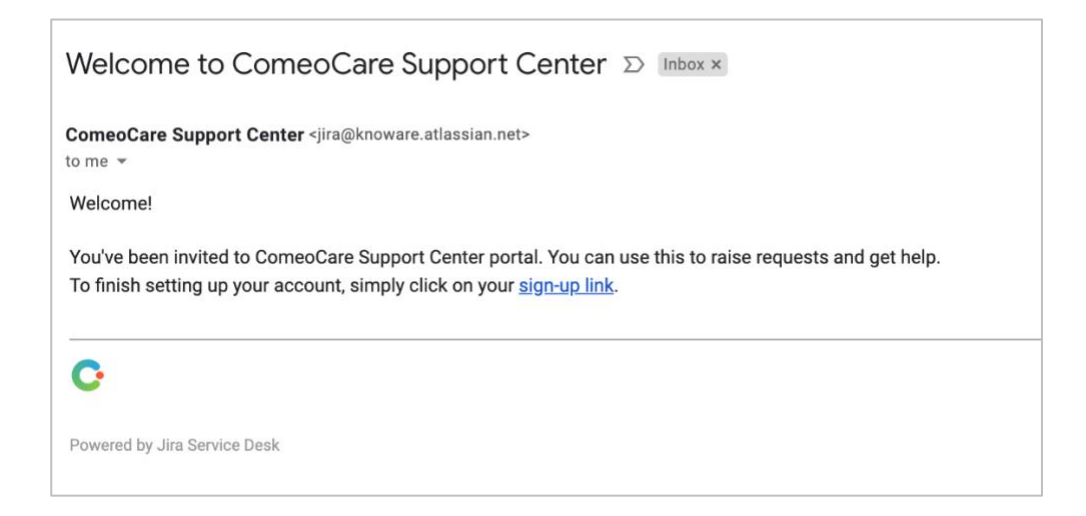

Door op de link in de mail te klikken, wordt de SPOC doorgestuurd naar een pagina om het Servicedesk-account aan te maken.

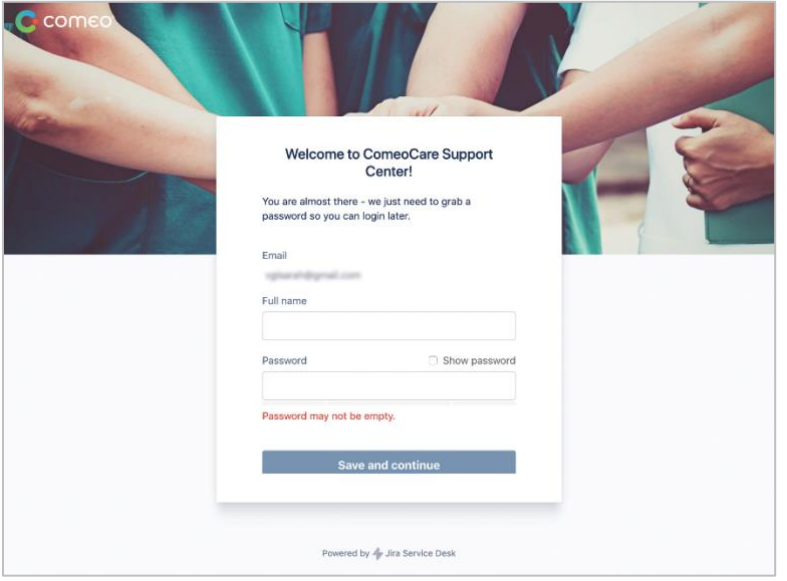

### <span id="page-24-0"></span>**5.1.2 Startscherm**

De Servicedesk is te bereiken via [https://support.comeocare.com.](https://support.comeocare.com/) Door op het Comeo-logo in de linkerbovenhoek te klikken, wordt de gebruiker naar dit startscherm genavigeerd.

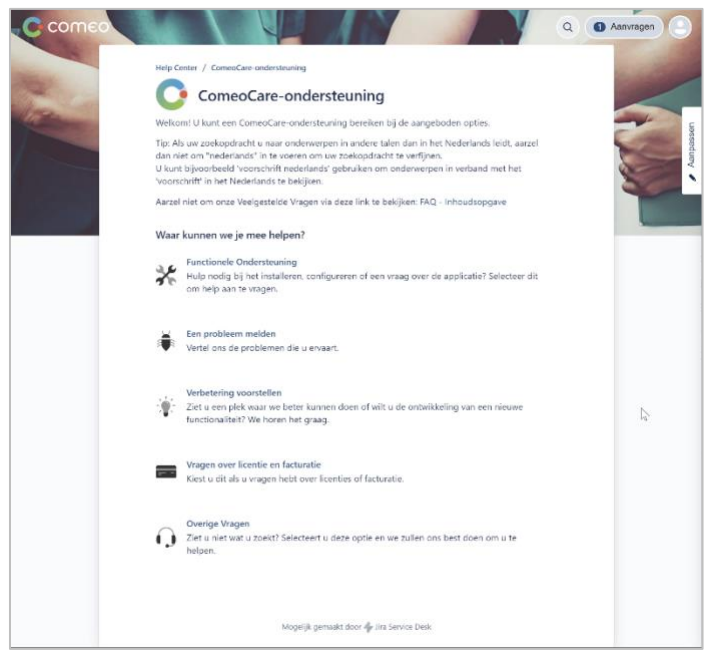

Mogelijke acties:

• Zoek in de beschikbare helpartikelen op trefwoord - klik op het vergrootglas;

- Blader door alle persoonlijk ingevoerde verzoeken of alle verzoeken van de organisatie klik op de knop "Aanvragen";
- Toegang tot het gebruikersprofiel om de parameters te wijzigen of uit te loggen klik op het persoonspictogram (kan vervangen zijn door de initialen van de gebruiker);
- Maak een nieuw aanvraag klik op een van de onderwerpen in de lijst.

### <span id="page-25-0"></span>**5.1.3 Blader door de help artikelen**

Het zoekscherm verschijnt wanneer u op het vergrootglaspictogram in het startscherm klikt:

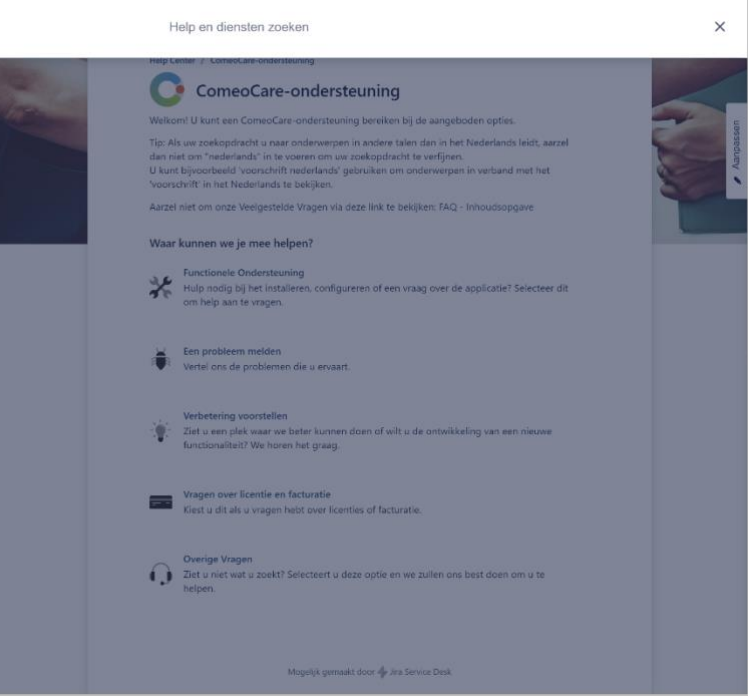

Door een of meer trefwoorden in het weergegeven veld in te voeren, worden de resultaten onmiddellijk weergegeven tijdens het typen:

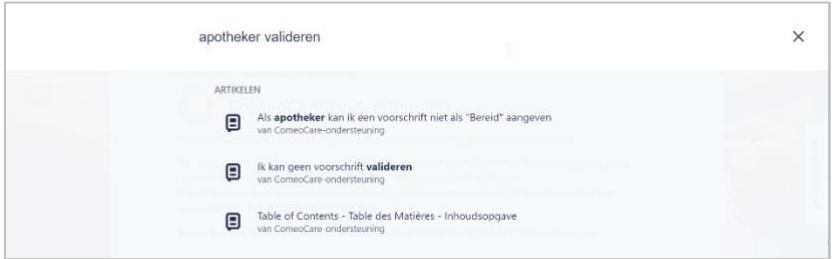

Het artikel wordt getoond door op de titel te klikken:

Page **26** | 30

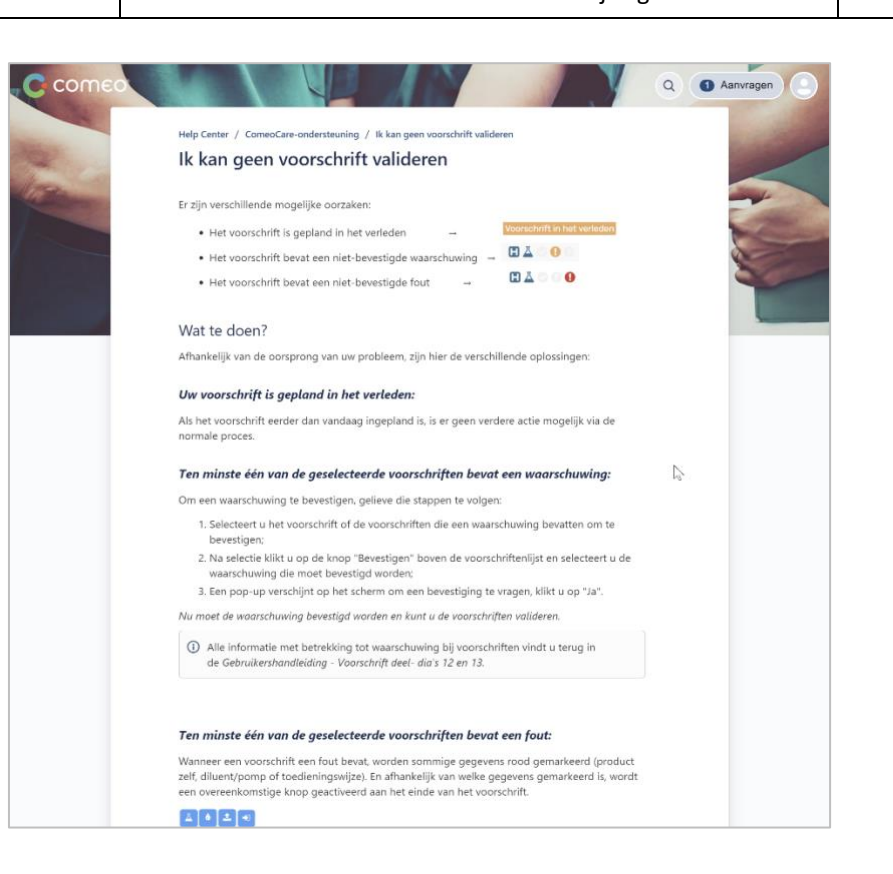

**Opmerking**: onderaan elk artikel staat een link naar de inhoudsopgave. Deze inhoudsopgave bevat alle beschikbare artikelen. Deze link naar inhoudsopgave is ook beschikbaar op het startscherm.

### <span id="page-26-0"></span>**5.1.4 Een aanvraag indienen**

Als de oplossing voor het probleem of de vraag niet in de beschikbare artikelen wordt gevonden, kan een nieuwe aanvraag worden ingediend door op de juiste categorie in het startscherm te klikken.

Er wordt een nieuw venster geopend waarin alle informatie van het verzoek kan worden ingevoerd. Een print screen kan worden bijgevoegd om het verzoek te verduidelijken. Alle beschikbare informatie moet worden ingevoerd, inclusief maar niet beperkt tot:

• De gebruiker die de aanvraag indiende.

In het geval een bug gerapporteerd wordt, moet volgende informatie ook worden toegevoegd:

- De datum en tijdstip van het probleem;
- De behandeling in kwestie;
- De weg die geveolgd werd binnen de toepassing;
- Een print screen van het volledige scherm, inclusief de adres bar, gebruikersnaam en datum tijd onderaan rechts van het scherm.

Page **27** | 30

Merk op dat de Servicedesk tijdens het typen sowieso een lijst met bestaande artikelen voorstelt. Op basis van de titel probeert de Servicedesk een gerelateerd artikel te vinden dat mogelijk al helpt bij het verzoek.

De aanvraag dient altijd gedeeld te worden met de volledige organisatie, zodat andere belanghebbenden de aanvraag mee kunnen opvolgen.

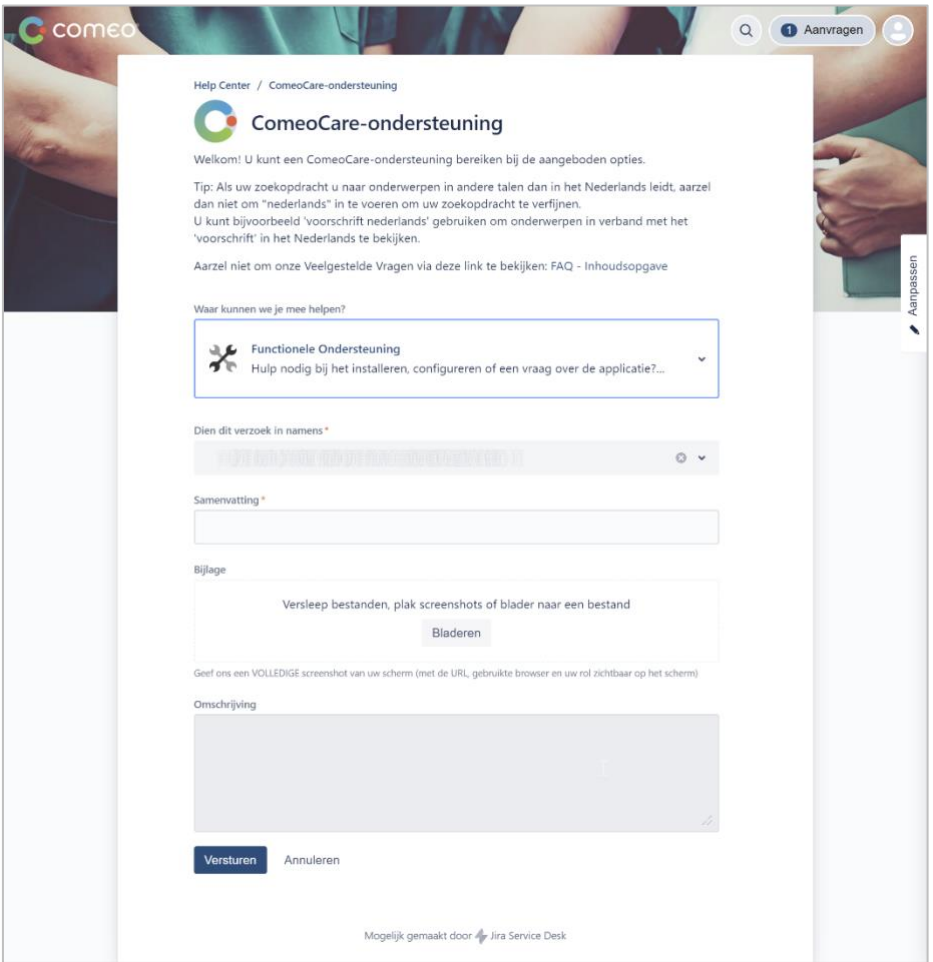

### <span id="page-27-0"></span>**5.1.5 Follow-up aanvragen**

Als u op de knop "Aanvragen" op het startscherm klikt, wordt het scherm Opvolging aanvragen weergegeven. Bovenaan deze pagina worden de verschillende filtermogelijkheden weergegeven:

- Status;
- Aanvrager;
- Type.

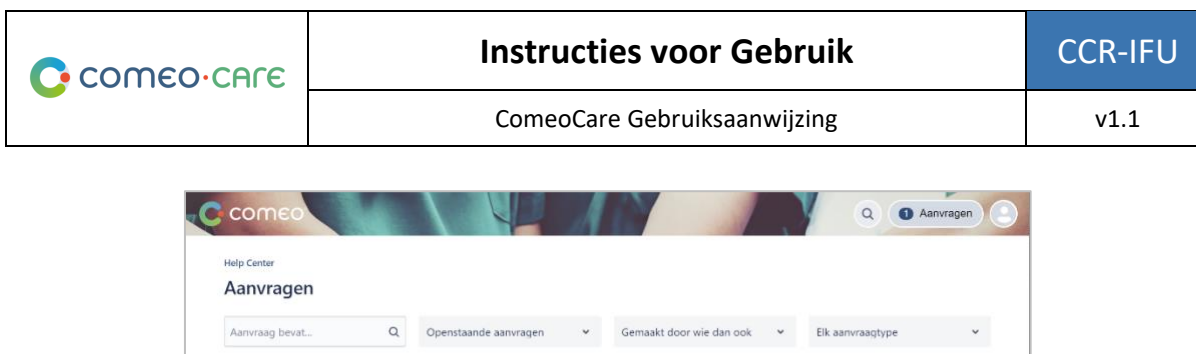

ACTIFF

 $1$ 

Door op een aanvraag te klikken, wordt het detail geopend, waar de status van de aanvraag kan worden gevolgd. Verdere communicatie met de ComeoCare Service Desk-leden is ook mogelijk door een opmerking toe te voegen. Door deze manier van werken wordt alle informatie over de aanvraag gecentraliseerd en maakt het voor de organisatie gemakkelijk om de aanvragen op te volgen.

Mogelijk gemaakt door of Jira Service Desi

In het menu aan de rechterkant kan de aanvraag ook worden geannuleerd of gemarkeerd als opgelost als de organisatie ondertussen de oplossing heeft gevonden, of als het probleem zich niet meer voordoet.

De aanvraag kan worden gedeeld met andere leden van deze organisatie - als dit is vergeten tijdens het aanmaken van de aanvraag - door op het pluspictogram of de link Delen te klikken. Deze personen kunnen dan ook ingrijpen in deze aanvraag door hun commentaar toe te voegen.

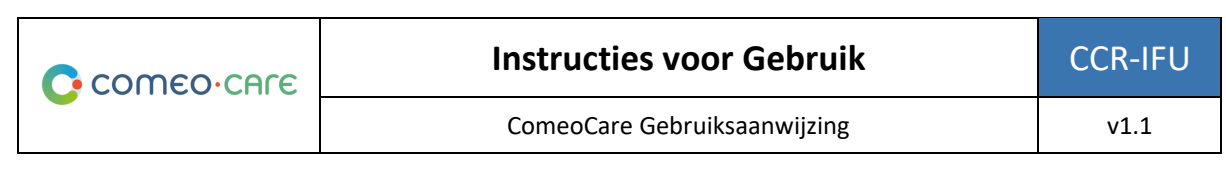

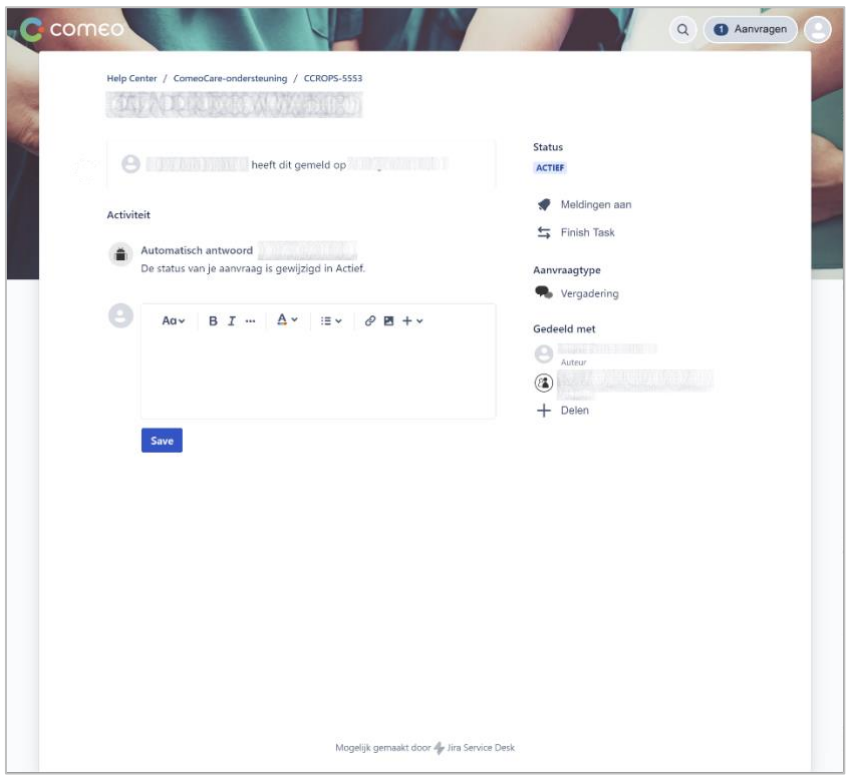

Het statuslabel geeft aan in welke staat de aanvraag zich momenteel bevindt. Dit laat toe om de voortgang van de aanvraag op te volgen. Elke keer dat de status van een van de aanvragen verandert, wordt een melding verzonden. In alle gevallen wordt een opmerking aan de aanvraag toegevoegd om meer uit te leggen over de statuswijziging. De volgende tabel bevat de mogelijke statuswaarden.

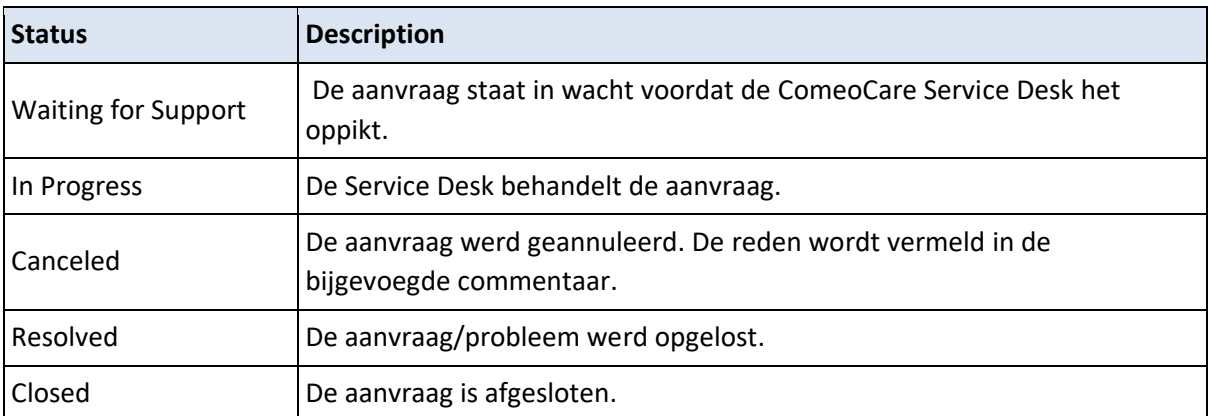

Page **30** | 30